## **Démarche OneNote**

- 1. Ouvre une session de Google Chrome ou Internet Explorer.
- 2. Tape *eav csviamonde* dans la barre de recherche.

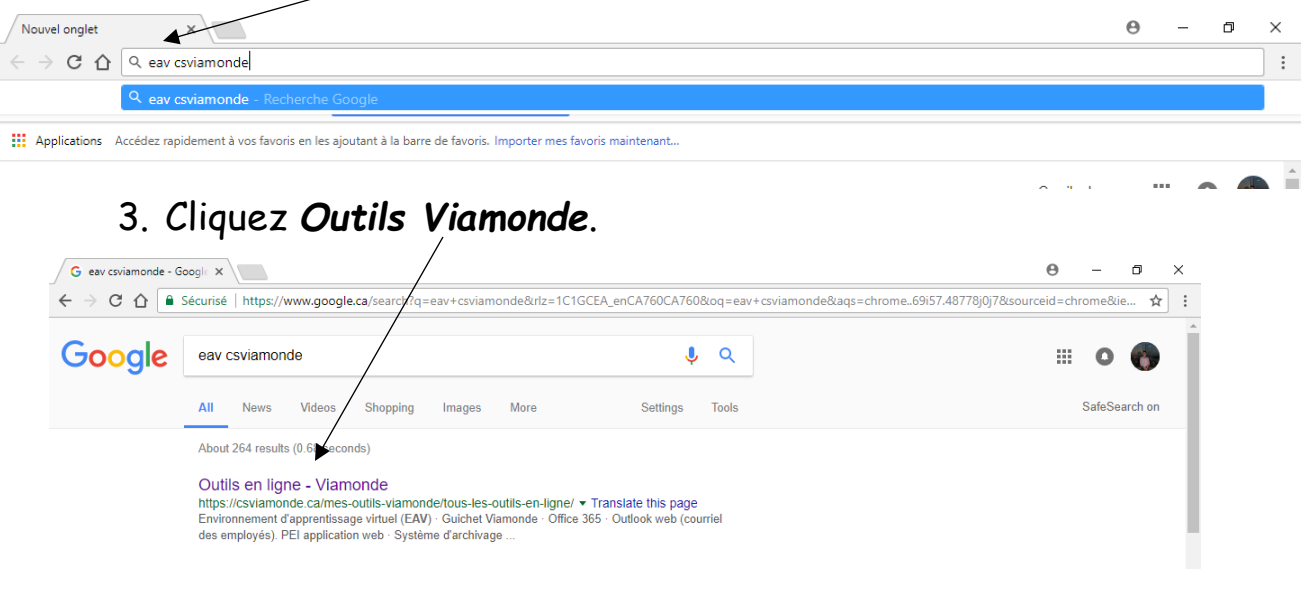

## 4. Clique *Mes outils Viamonde* en haut et à droite.

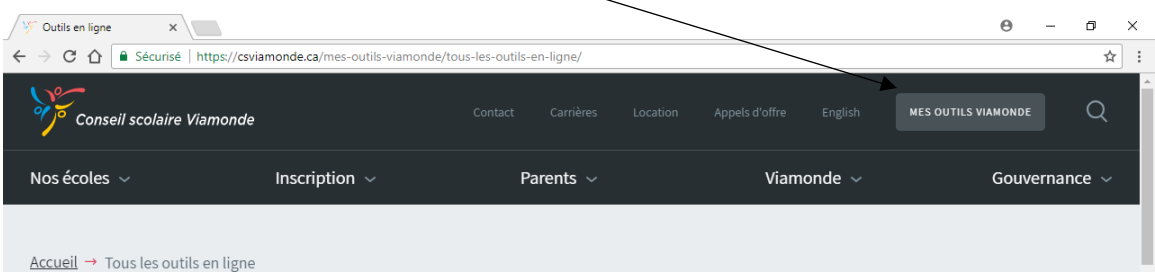

## 5. Clique **EAV** à la gauche.

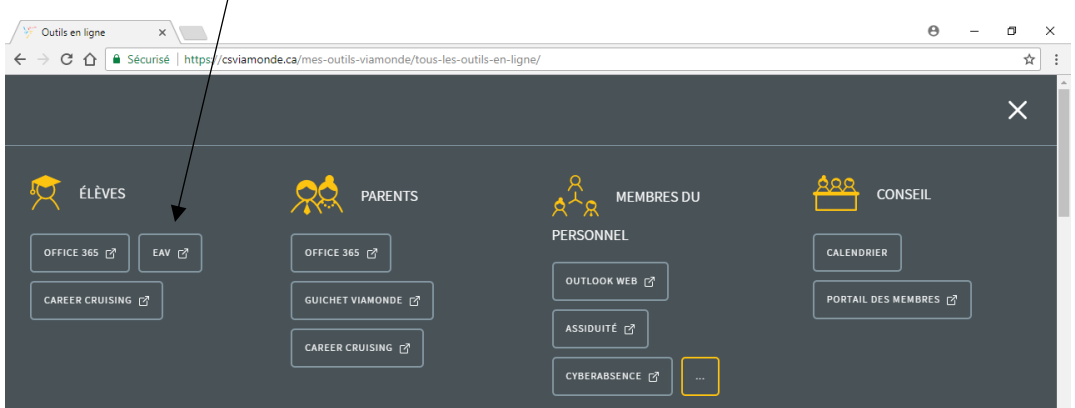

6. Mets ton nom d'utilisateur (tonnom@csviamonde.net) et ton mot de passe.

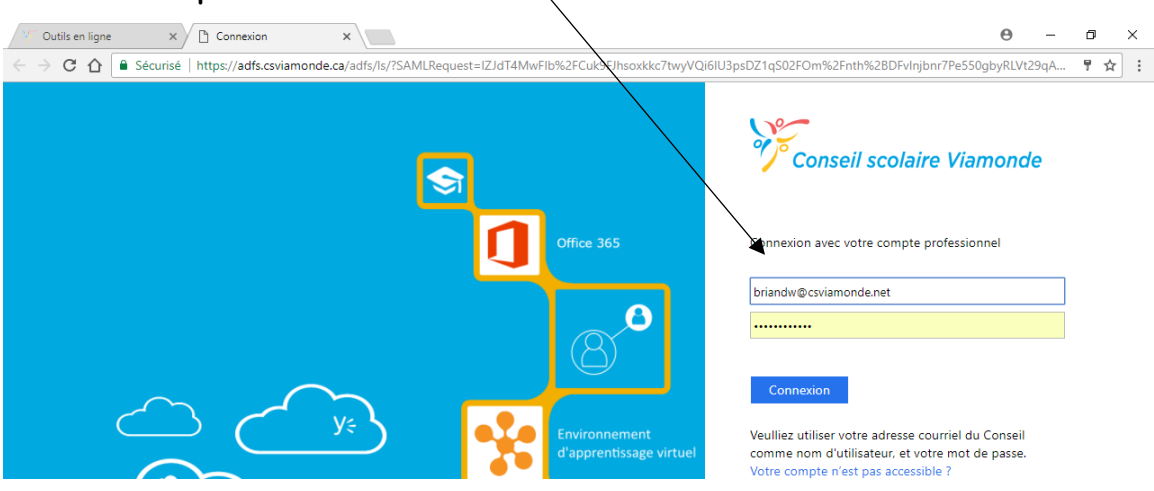

## 7. Clique le symbole avec **le N (pour OneNote).**

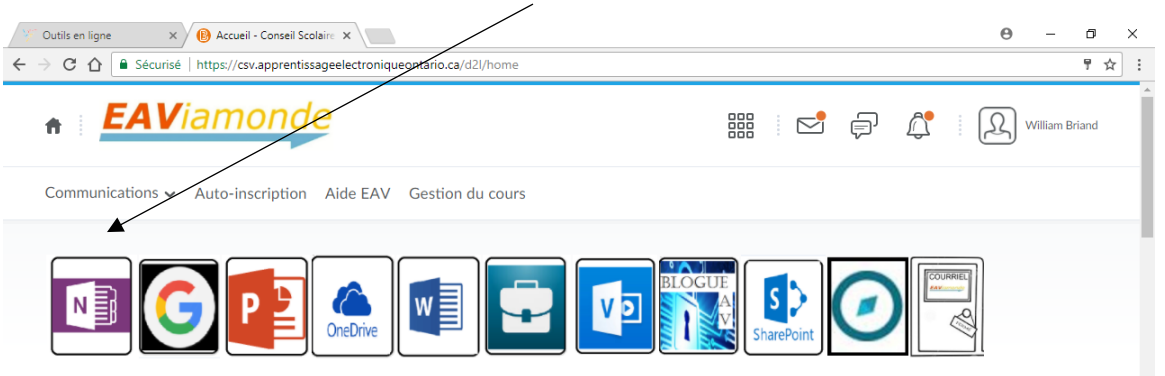

8. Si tu es demandé pour ton nom d'utilisateur et ton mot de passe, inscrie-les.

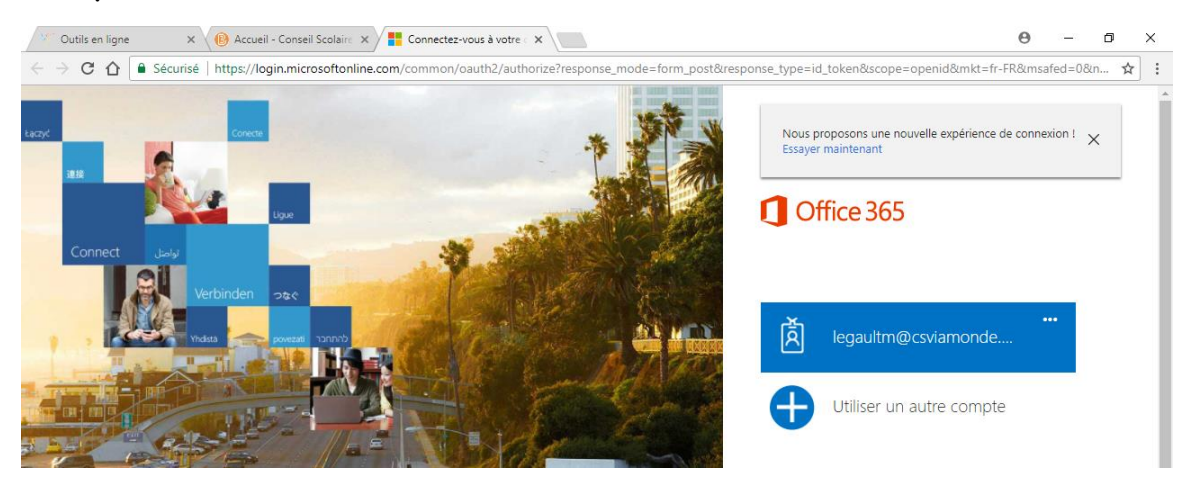

9. Tu seras dirigé à ton OneNote. Clique sur MmeMichelle6. Si tu ne le vois pas, clique sur l'onglet *Partagés par moi*.

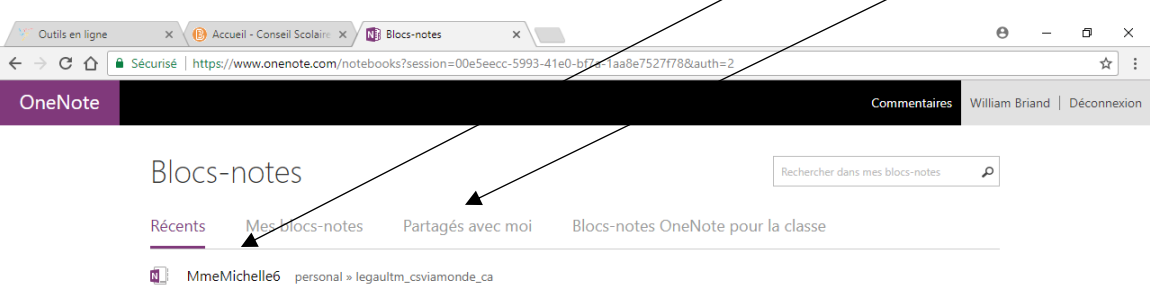

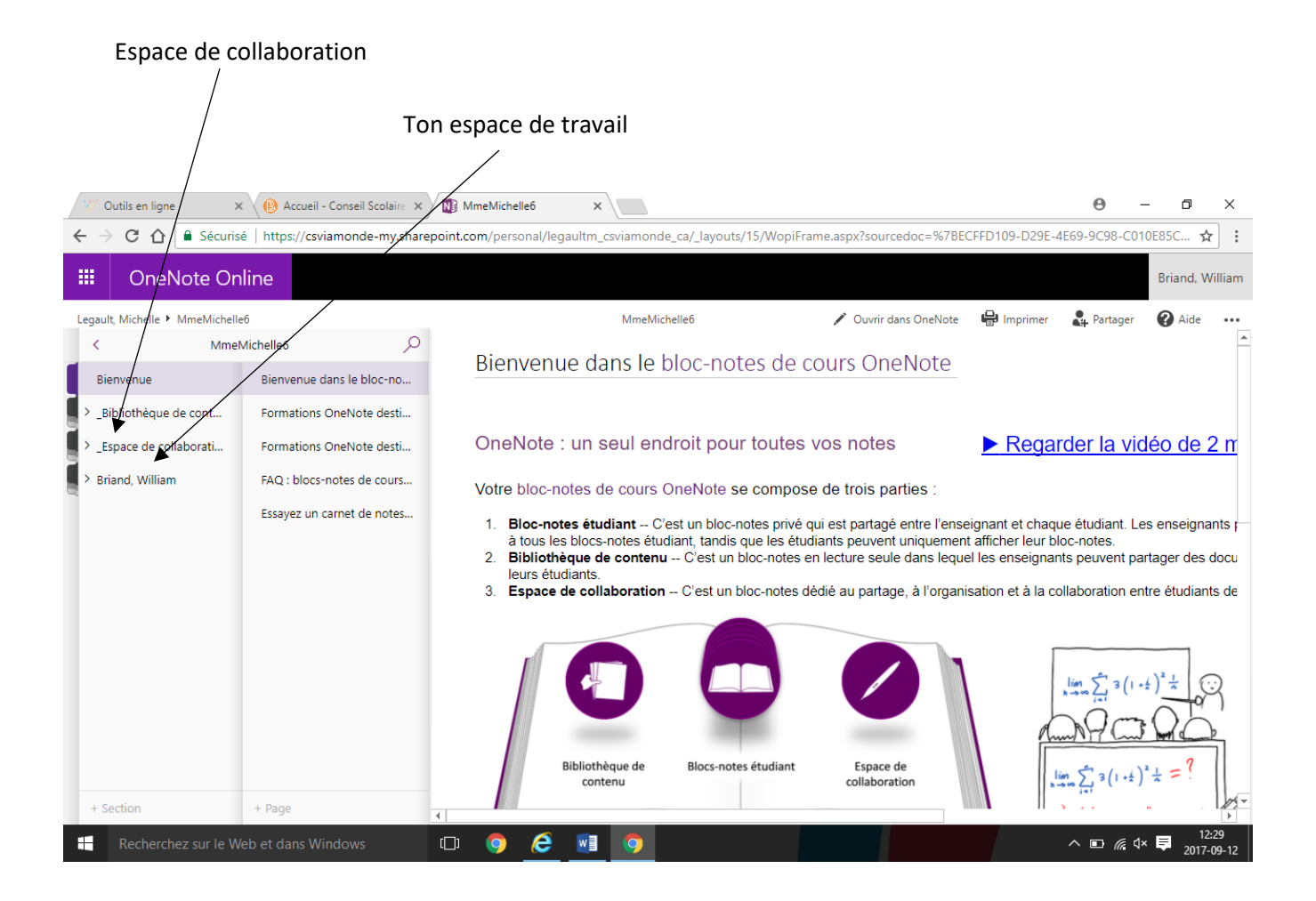